## **Table of Contents**

*[Photoshop Übung: Farbüberlagerungen durch Veränderung der Ebenen-Modi](#page-2-0)* ................ [3](#page-2-0)

## <span id="page-2-0"></span>**Photoshop Übung: Farbüberlagerungen durch Veränderung der Ebenen-Modi**

1. **WEGE Übung 1:** Bauen Sie in Photoshop folgende Bildkomposition nach. Verwenden Sie dafür eine Schrift Ihrer Wahl. Die Buchstaben müssen sich überlagern. Versuchen Sie durch Spiel mit den Ebeneneinstellungen die selben Farbüberlagerungen zu erhalten, wie im unteren Beispiel.

Dokumentieren Sie Ihren Prozess und Ergebnis in Ihrem Workbook und speichern Sie dieses als PDF in Ihren Sciebo Namensordner.  $\pmb{\times}$ 

2. **WEGE Übung 2:** Ersetzen Sie nun die Buchstaben durch Darstellungen von verschiedenen Blättern. Bedienen Sie sich aus dem Bildpool unseres Twitterstreams. Stellen Sie die einzelnen Blätter mit einem Auswahl Werkzeug frei. Ähnlich den Buchstaben aus Aufgabe 2 sollen Sie versuchen eine ebensolche farbliche Anordnung und Überlagerung der einzelnen Elemente zu erhalten.

Dokumentieren Sie Ihren Prozess und Ergebnis in Ihrem Workbook und speichern Sie dieses als PDF in Ihren Sciebo Namensordner.  $\pmb{\times}$ 

From: <https://hardmood.info/> - **hardmood.info**

Permanent link: **[https://hardmood.info/doku.php/uebung\\_photoshop\\_blaetter?rev=1637046915](https://hardmood.info/doku.php/uebung_photoshop_blaetter?rev=1637046915)**

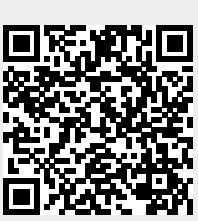

Last update: **2023/10/17 12:53**